## efoodcard.com

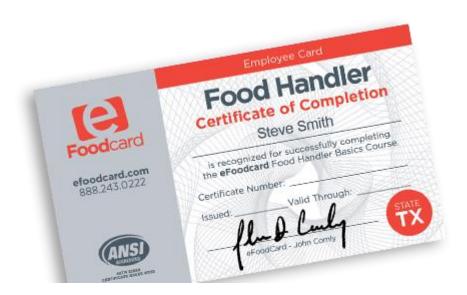

## Instructions to acquire food handler card

- 1. Go to efoodcard.com
- 2. Choose Texas
- 3. Choose get started
- 4. Fill out E-mail & Password
- 5. Take test
- 6. Print out certificate